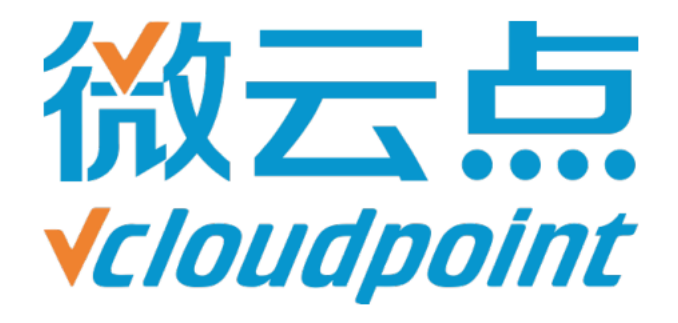

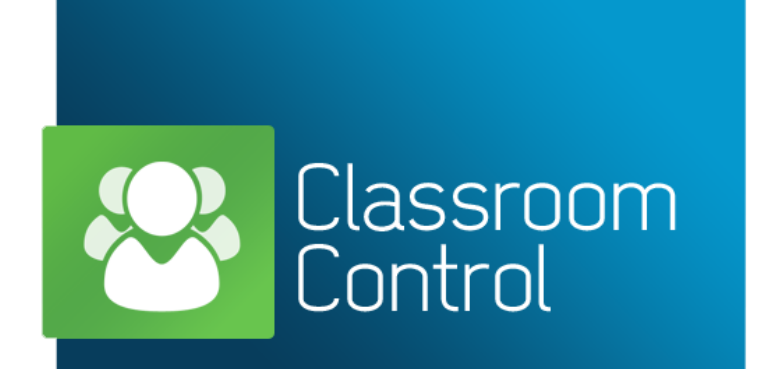

# **vMatrix 课堂管理软件购买指引**

日期: 2018 年 1 月 10 日

### **目录:**

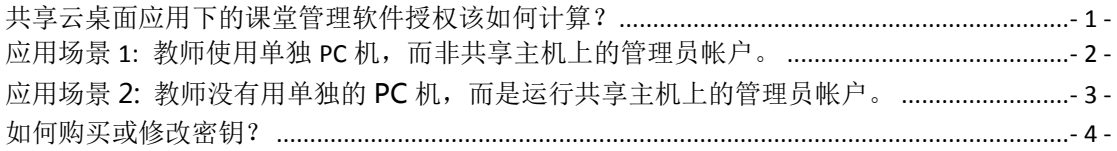

## <span id="page-1-0"></span>**共享云桌面应用下的课堂管理软件授权该如何计算?**

购买之前,vMatrix 课堂管理软件提供 30 天免费试用,限制 40 个座席。试用期后,需要 授权密钥才能继续使用该软件。密钥是在教师控制台上安装,因此有多少个教师控制台需 要运行就需要多少个密钥,每个密钥需要购买的许可证数由教师控制台上实际扫描和管理 的账户数量来计算,另外额外为教师提供 1 个许可证。通常在多用户共享应用中, 帐户总 数会比实际学生席位数多,因为教师可能不是使用共享服务器上的管理员帐户,而是单独 的个人计算机,而且除了学生的帐户之外,教师控制台也可能会扫描到共享服务器上的用 于运行 vMatrix 服务器端管理软件的管理员帐户。因此,您应根据所使用的总用户帐户购 买足够数量的许可证,否则如果一个密钥里面包含的许可证数量少于实际用户数,就会出 现个别学生帐户没有出现在教师控制台中,该学生帐户就不受管理。

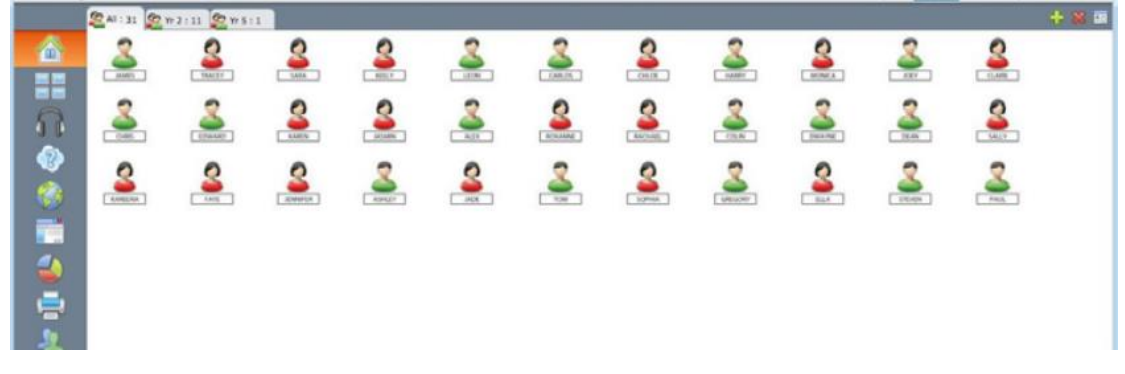

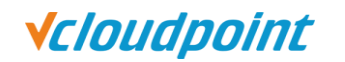

<span id="page-2-0"></span>**应用场景 1: 教师使用单独 PC 机,而非共享主机上的管理员帐户。**

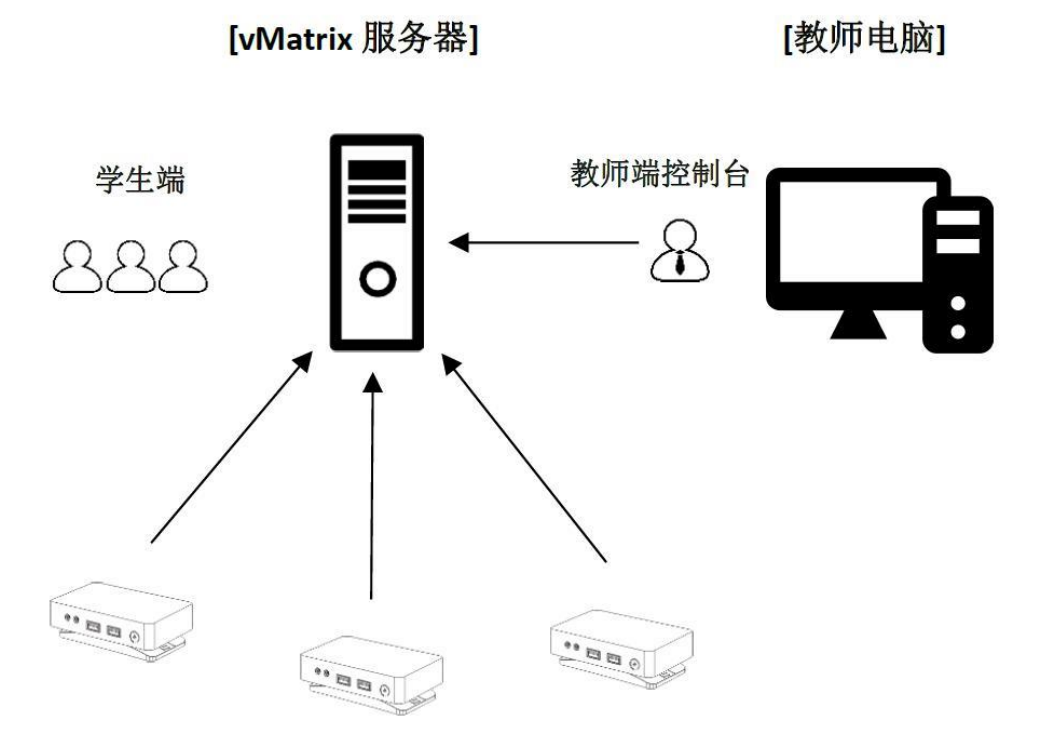

### **每密钥需购买的许可证数 = 学生数 + 1 个给共享主机上的管理员帐户 + 1 个给教师**

**例如:**30 名学生上课的教室需购买的密钥需包含的许可证数量为 32。

**说明:**在这种情况下,教师控制台中显示的帐户包括学生帐户和管理员帐户,除非无需使 用管理员帐户登录去使用 vMatrix 服务端管理软件。

**Vcloudpoint** 

<span id="page-3-0"></span>**应用场景 2: 教师没有用单独的 PC 机,而是运行共享主机上的管理员帐户**。

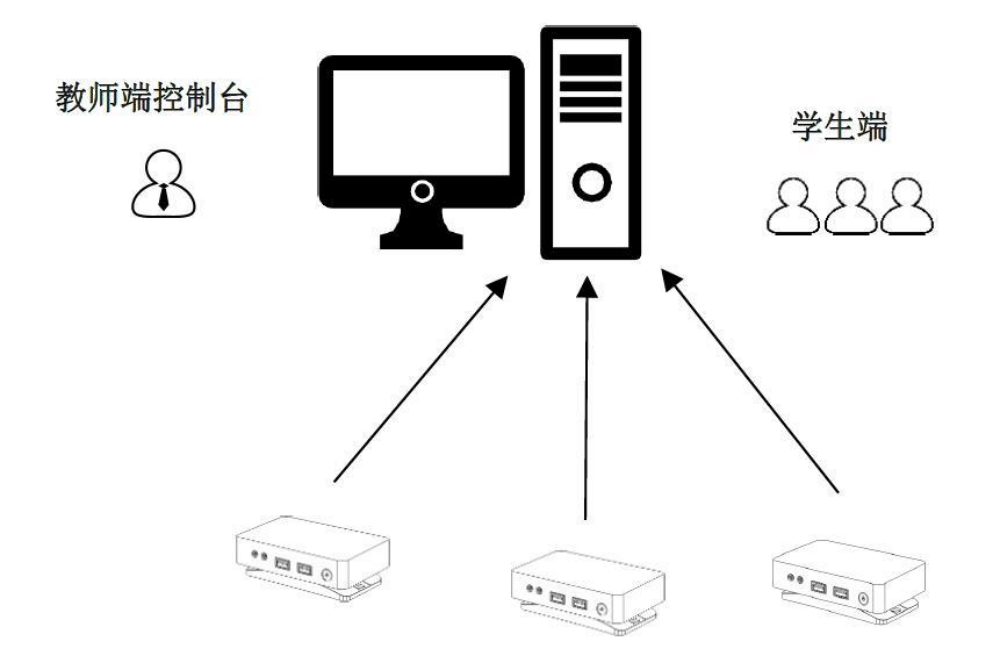

[vMatrix 服务器]

### **每密钥需购买的许可证数 = 学生数 + 1 个给教师**

**例如:**30 名学生上课的教室需购买的密钥需包含的许可证数量为 31。

**说明:**在这种情况下,只有学生帐户会出现在教师控制台中,管理员帐户即教师帐户不会 出现教师控制台中。

**提示:**vMatrix 课堂管理软件的许可证价格仅几十元每坐席,相比其它费用并不高。 如果 您不确定您的课堂部署属于哪种情况,建议您每密钥按**学生人数加 2** 购买许可证。

<span id="page-4-0"></span>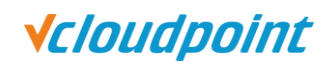

## **如何购买或修改密钥?**

### **和谁购买:**

您可以和您当地的微云点经销商购买 vMatrix 课堂管理软件密钥。如果您尚未与微云点经 销商取得联系,或者当地没有微云点经销商,您[可以通过电子邮](mailto:您可以通过电子邮件sales@vcloudpoint.com)件 [sales@vcloudpoint.com](mailto:您可以通过电子邮件sales@vcloudpoint.com) 或电话:400-0881-557 直接与微云点销售总部联系购买。

#### **信息提供:**

- 持有者:[客户组织名称]
- 国家和城市: [部署的国家和城市]
- 许可证数: [许可证数量]

#### **密钥包含什么:**

密钥永久有效,包括 1 年免费更新和维护。

### **如何修改许可证密钥:**

您可以更改密钥持有者(组织名称),增加密钥的许可证数(购买额外的许可证),或将 部分许可证从一个密钥转移到密钥,但不允许减少或取消退款。请求更改密钥信息时,请 提供您现有密钥的信息。